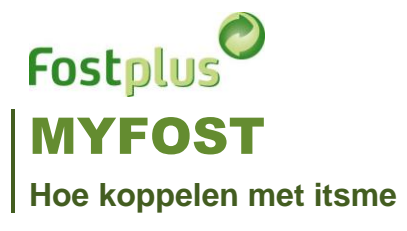

## **1 LOG IN**

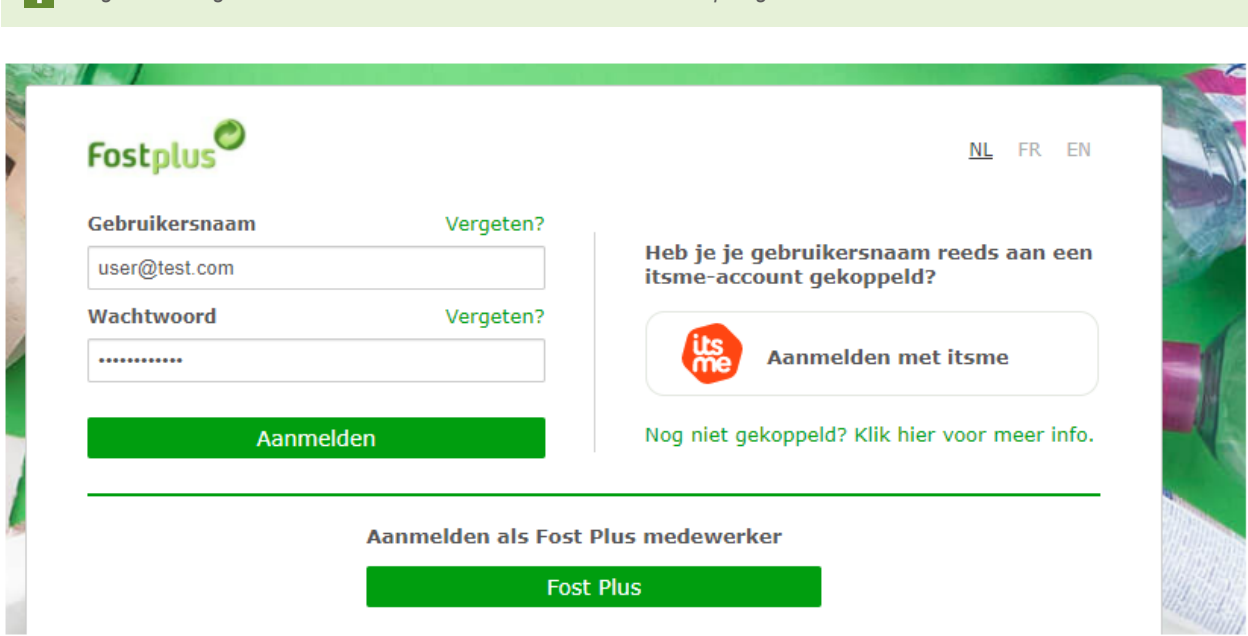

*Log in met de gebruiker door "Gebruikersnaam" en "Wachtwoord" op te geven.*

## **2 GEBRUIKERSPROFIEL**

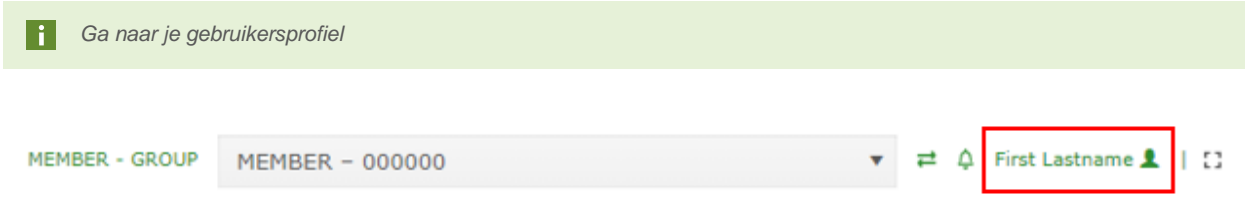

## **3 ITSME**

**In** in je gebruikersprofiel klik je op de knop "Se connecter avec itsme". Je zal hierna doorgestuurd worden naar itsme. *Log dan in via itsme. Je zal hierna weer doorgestuurd worden naar je MyFost profiel pagina.*

*Herhaal deze stappen om eventueel nog meer itsme accounts te koppelen met je MyFost gebruikerprofiel.*

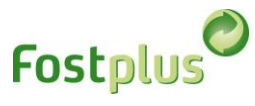

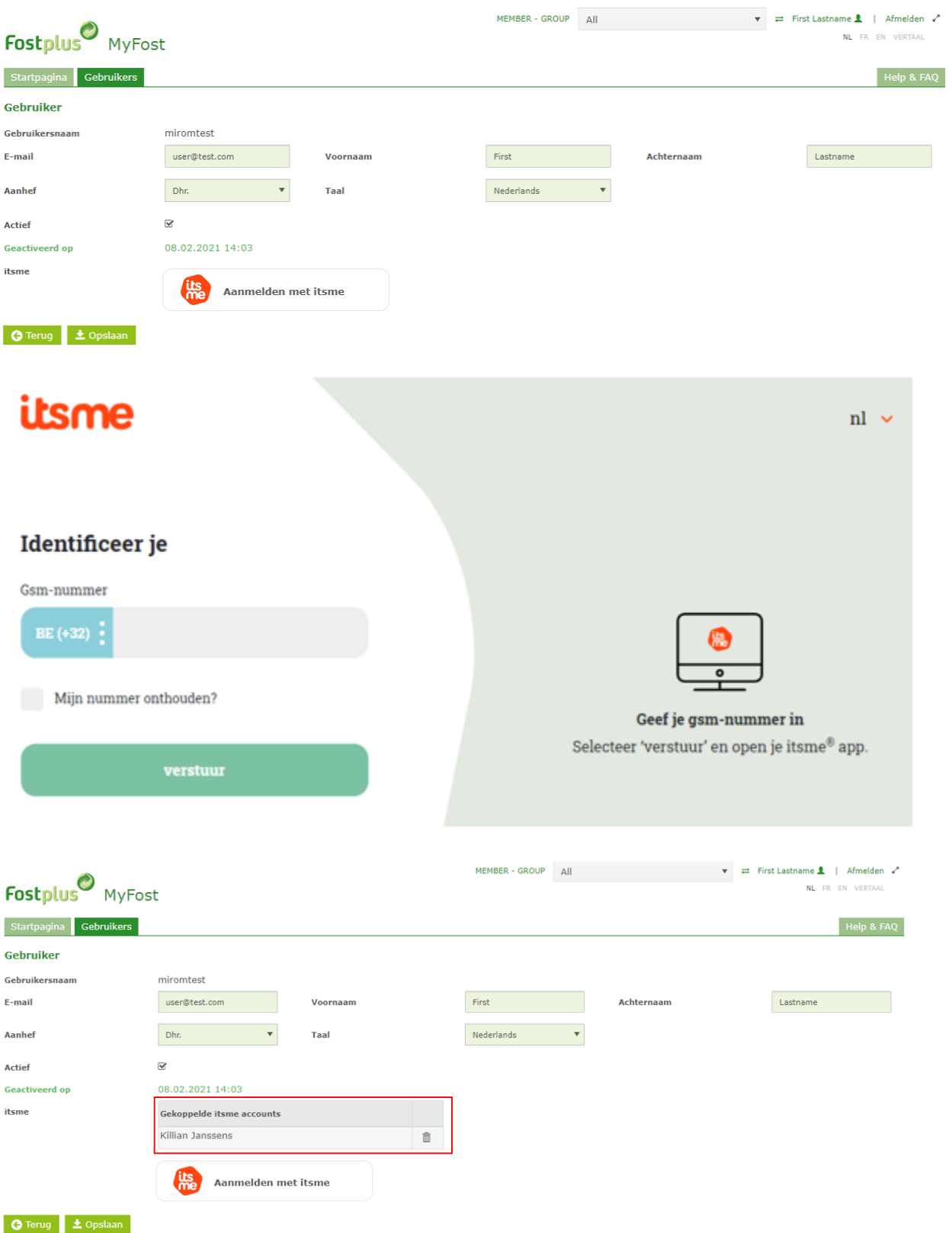

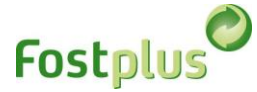

## **ONTKOPPELEN VAN ITSME**

*Ga na het aanmelden bij MyFost naar je gebruikersprofiel en verwijder de koppeling met de itsme account.*

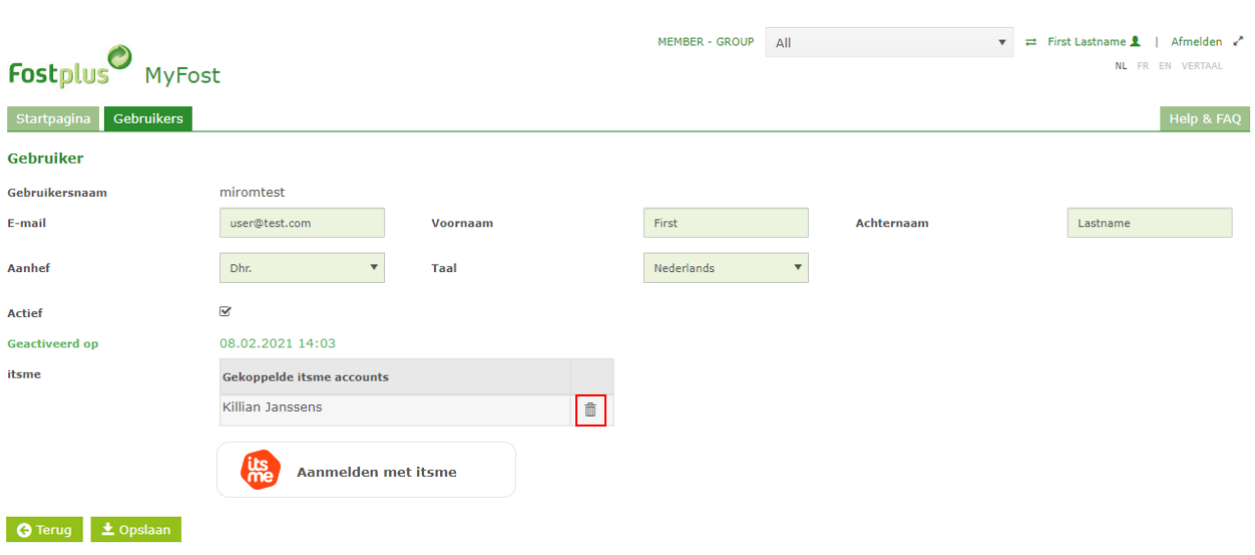